<span id="page-0-0"></span>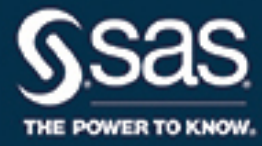

# **SAS/QC**® **14.2 User's Guide The MVPMODEL Procedure**

This document is an individual chapter from *SAS/QC*® *14.2 User's Guide*.

The correct bibliographic citation for this manual is as follows: SAS Institute Inc. 2016. *SAS/QC*® *14.2 User's Guide*. Cary, NC: SAS Institute Inc.

#### SAS/QC® 14.2 User's Guide

Copyright © 2016, SAS Institute Inc., Cary, NC, USA

All Rights Reserved. Produced in the United States of America.

For a hard-copy book: No part of this publication may be reproduced, stored in a retrieval system, or transmitted, in any form or by any means, electronic, mechanical, photocopying, or otherwise, without the prior written permission of the publisher, SAS Institute Inc.

For a web download or e-book: Your use of this publication shall be governed by the terms established by the vendor at the time you acquire this publication.

The scanning, uploading, and distribution of this book via the Internet or any other means without the permission of the publisher is illegal and punishable by law. Please purchase only authorized electronic editions and do not participate in or encourage electronic piracy of copyrighted materials. Your support of others' rights is appreciated.

U.S. Government License Rights; Restricted Rights: The Software and its documentation is commercial computer software developed at private expense and is provided with RESTRICTED RIGHTS to the United States Government. Use, duplication, or disclosure of the Software by the United States Government is subject to the license terms of this Agreement pursuant to, as applicable, FAR 12.212, DFAR 227.7202-1(a), DFAR 227.7202-3(a), and DFAR 227.7202-4, and, to the extent required under U.S. federal law, the minimum restricted rights as set out in FAR 52.227-19 (DEC 2007). If FAR 52.227-19 is applicable, this provision serves as notice under clause (c) thereof and no other notice is required to be affixed to the Software or documentation. The Government's rights in Software and documentation shall be only those set forth in this Agreement.

SAS Institute Inc., SAS Campus Drive, Cary, NC 27513-2414

#### November 2016

SAS® and all other SAS Institute Inc. product or service names are registered trademarks or trademarks of SAS Institute Inc. in the USA and other countries. ® indicates USA registration.

Other brand and product names are trademarks of their respective companies.

SAS software may be provided with certain third-party software, including but not limited to open-source software, which is licensed under its applicable third-party software license agreement. For license information about third-party software distributed with SAS software, refer to <http://support.sas.com/thirdpartylicenses>.

## Chapter 13 The MVPMODEL Procedure

#### **Contents**

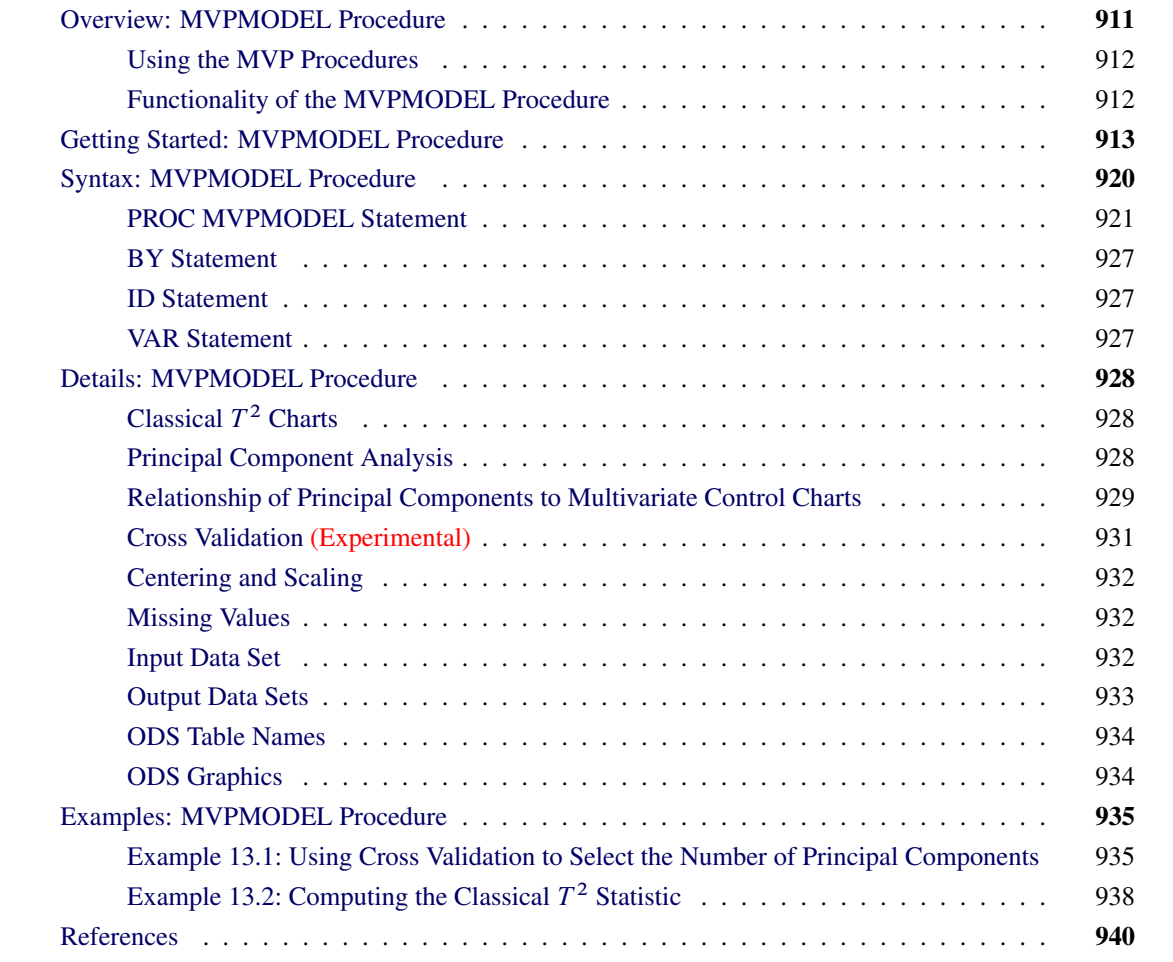

### <span id="page-2-0"></span>**Overview: MVPMODEL Procedure**

The MVPMODEL procedure is used in conjunction with the MVPMONITOR and MVPDIAGNOSE procedures to monitor multivariate process variation over time, to determine whether the process is stable, and to detect and diagnose changes in a stable process. Collectively these three procedures are referred to as the *MVP procedures*. See Chapter 11, ["Introduction to Multivariate Process Monitoring Procedures,](#page-0-0)" for a description of how the MVP procedures work together, and Chapter 14, ["The MVPMONITOR Procedure,](#page-0-0)" and Chapter 12, ["The MVPDIAGNOSE Procedure,](#page-0-0)" for details about the other MVP procedures.

The MVPMODEL procedure provides computational and graphical tools for building a principal component model from multivariate process data in which the measured variables are continuous and correlated. This model then serves as input to the other MVP procedures, described in Chapter 12, ["The MVPDIAGNOSE](#page-0-0) [Procedure,](#page-0-0)" and Chapter 14, ["The MVPMONITOR Procedure.](#page-0-0)" The MVPMONITOR procedure creates various multivariate control charts, including  $T^2$  charts and SPE (squared prediction error) charts, which are used to detect and diagnose changes in the process. Multivariate control charts can detect unusual variation that would not be detected by individually monitoring the variables with univariate control charts, such as Shewhart charts.

The MVPMODEL procedure implements principal component analysis (PCA) techniques that evolved in the field of chemometrics for monitoring hundreds or even thousands of correlated process variables; see [Kourti](#page-31-1) [and MacGregor](#page-31-1) [\(1995,](#page-31-1) [1996\)](#page-31-2) for an introduction. These techniques differ from the classical multivariate  $T^2$ chart in which Hotelling's  $T^2$  statistic is computed as a distance from the multivariate mean scaled by the covariance matrix of the variables; see [Alt](#page-31-3) [\(1985\)](#page-31-3). Instead, principal component methods compute  $T^2$  based on a small number of principal components that model most of the variation in the data.

One advantage of PCA methods over the classical  $T^2$  chart is that they avoid computational issues that arise when the process measurement variables are collinear and their covariance matrix is nearly singular. A second advantage is that they offer diagnostic tools for interpreting unusual values of  $T^2$ . A third advantage is that by projecting the data to a low-dimensional subspace, a principal component model more adequately describes the variation in a multivariate process, which is often driven by a small number of underlying factors that are not directly observable.

### <span id="page-3-0"></span>**Using the MVP Procedures**

There are two primary scenarios for using the MVP procedures:

- 1. To determine whether a process is stable, you can construct  $T^2$  and SPE charts from an existing set of process measurements (this is referred to as a Phase I analysis). First, build a principal component model with the MVPMODEL procedure, saving the measurements and the computed observationwise statistics (including  $T^2$  and SPE) in an [OUT=](#page-15-0) data set. Then specify this data set as a [HISTORY=](#page-0-0) input data set for the MVPMONITOR procedure to create  $T<sup>2</sup>$  and SPE charts. Contribution plots indicate which of the original variables are involved in unusual variation displayed by the  $T<sup>2</sup>$  and SPE charts. Follow-up action might be needed to adjust the process and eliminate unusual variation signaled by the charts.
- 2. To detect changes in a stable process, you can construct  $T^2$  and SPE charts from newly acquired data by using the principal component model developed from previous data (this is referred to as a Phase II analysis). You can save information about the model in the [OUTLOADINGS=](#page-15-1) data set created by the MVPMODEL procedure. Specify this data set as a [LOADINGS=](#page-0-0) input data set and specify the new data as a [DATA=](#page-0-0) input data set to create  $T^2$  and SPE charts with the MVPMONITOR procedure.

### <span id="page-3-1"></span>**Functionality of the MVPMODEL Procedure**

The MVPMODEL procedure performs principal component analysis (PCA) on multivariate process measurement data that consist of *p* continuous variables that are assumed to be correlated. The input data set for

PROC MVPMODEL provides the values of the *p* variables that are to be analyzed.

The MVPMODEL procedure computes the following quantities:

- the loadings from the principal component analysis
- the eigenvalues from the principal component analysis, which are the variances of the principal component variables
- the scores from the principal component analysis
- the  $T^2$  statistic for each observation
- the SPE (squared prediction error) statistic for each observation, also known as SSE, Q, or DModX

By default, principal components are computed from the correlation matrix of the variables. Optionally, they can be computed from their covariance matrix instead. The number of principal components in the model (denoted by *j*, where  $j \leq p$ ) can be specified or determined by one of several cross validation methods.

By default, PROC MVPMODEL outputs the correlation matrix of the input variables and the eigenvalues of the correlation matrix. When ODS Graphics is enabled, the output can also include the following plots:

- a scree plot and a variance-explained plot of the principal components (these plots are created by default)
- when using cross validation, plots of *W* and root mean PRESS (predicted residual sum of squares) for each principal component
- pairwise score plots of principal component scores
- pairwise loading plots of principal component loadings

PROC MVPMODEL saves information about the principal component model in the following two output data sets, which can subsequently serve as inputs to the MVPMONITOR and MVPDIAGNOSE procedures:

- an output data set which contains all the variables and observations in the input data set together with observationwise statistics, such as scores, residuals,  $T^2$ , and SPE
- an output data set that contains the *j* loadings for each process variable and the eigenvalues associated with each of the principal components

### <span id="page-4-0"></span>**Getting Started: MVPMODEL Procedure**

This example illustrates the basic features of the MVPMODEL procedure by using airline flight delay data available from the U.S. Bureau of Transportation Statistics at <http://www.transtats.bts.gov>. The example applies multivariate process monitoring to flight delays.

Suppose you want to use a principal component model to create  $T^2$  and SPE charts to monitor the variation in flight delays. These charts are appropriate because the data are multivariate and correlated.

The following statements create a SAS data set named MWflightDelays to contain the average flight delays for flights that originate in the midwestern United States by airline. The data set contains variables for nine airlines: AA (American Airlines), CO (Continental Airlines), DL (Delta Airlines), F9 (Frontier Airlines), FL (AirTran Airways), NW (Northwest Airlines), UA (United Airlines), US (US Airways), and WN (Southwest Airlines).

```
data MWflightDelays;
  format flightDate MMDDYY8.;
  label flightDate='Date';
  input flightDate :MMDDYY8. AA CO DL F9 FL NW UA US WN;
  datalines;
02/01/07 14.9 7.1 7.9 8.5 14.8 4.5 5.1 13.4 5.1
02/02/07 14.3 9.6 14.1 6.2 12.8 6.0 3.9 15.3 11.4
02/03/07 23.0 6.1 1.7 0.9 11.9 15.2 9.5 18.4 7.6
02/04/07 6.5 6.3 3.9 -0.2 8.4 18.8 6.2 8.8 8.0
02/05/07 12.0 14.1 3.3 -1.3 10.0 13.1 22.8 16.5 11.5
02/06/07 31.9 8.6 4.9 2.0 11.9 21.9 29.0 15.5 15.2
02/07/07 14.2 3.0 2.1 -0.9 -0.6 7.8 19.9 8.6 6.4
02/08/07 6.5 6.8 1.8 7.7 1.3 6.9 6.1 9.2 5.4
02/09/07 12.8 9.4 5.5 9.3 -0.2 4.6 7.6 7.8 7.5
02/10/07 9.4 3.5 1.5 -0.2 2.2 9.9 3.1 12.5 3.0
02/11/07 12.9 5.4 0.9 6.8 2.1 7.9 3.7 10.7 5.6
02/12/07 34.6 15.9 1.8 1.0 4.5 10.2 14.0 19.1 4.9
02/13/07 34.0 16.0 4.4 6.1 18.3 9.1 30.2 46.3 50.6
02/14/07 21.2 45.9 16.6 12.5 35.1 23.8 40.4 43.6 35.2
02/15/07 46.6 36.3 23.9 20.8 30.4 24.3 30.3 59.9 25.6
02/16/07 31.2 20.8 15.2 20.1 9.1 12.9 22.9 36.4 16.4
;
```
The observations for a given date are the average flight delays in minutes of flights that depart from the Midwest. For example, on February 2, 2007, F9 (Frontier Airlines) flights departed an average of 6.2 minutes late.

#### *Preliminary Analysis*

The following statements use the MVPMODEL procedure to conduct a preliminary principal component analysis:

**ods graphics on; proc mvpmodel data=MWflightDelays; var AA CO DL F9 FL NW UA US WN; run;**

The [DATA=](#page-14-0) option specifies the input data set, which contains the process measurement variables. The [VAR](#page-18-2) statement specifies the process measurement variables to be analyzed. The ODS GRAPHICS ON statement enables ODS Graphics, which is used to produce plots for interpreting the model.

<span id="page-5-0"></span>The procedure first outputs a summary of the model and the data, as shown in [Figure 13.1.](#page-5-0)

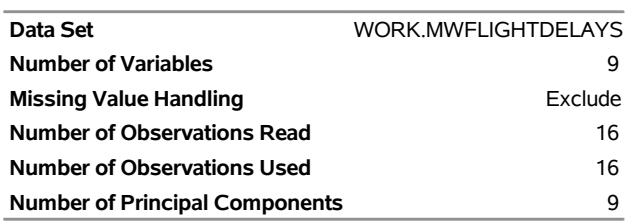

#### **Figure 13.1** Summary of Model and Data Information **The MVPMODEL Procedure**

This output includes the number of principal components in the model and the number of variables. In this case the procedure produces a model with nine principal components by default, because there are nine process variables.

<span id="page-6-0"></span>Next, the procedure outputs the correlation matrix shown in [Figure 13.2.](#page-6-0)

|     |                                                                   | <b>Correlation Matrix</b> |     |      |  |       |           |    |    |  |
|-----|-------------------------------------------------------------------|---------------------------|-----|------|--|-------|-----------|----|----|--|
|     | AA                                                                | CO.                       | DL. | F9 F |  | FL NW | <b>UA</b> | US | WN |  |
|     | AA 1.0000 0.5640 0.5206 0.4874 0.5403 0.4860 0.6466 0.7856 0.5506 |                           |     |      |  |       |           |    |    |  |
|     | CO 0.5640 1.0000 0.7855 0.6580 0.8519 0.6421 0.7672 0.8415 0.6526 |                           |     |      |  |       |           |    |    |  |
|     | DL 0.5206 0.7855 1.0000 0.8231 0.7598 0.4782 0.4951 0.7463 0.4525 |                           |     |      |  |       |           |    |    |  |
| F9. | 0.4874 0.6580 0.8231 1.0000 0.5119 0.2279 0.3509 0.6832 0.3914    |                           |     |      |  |       |           |    |    |  |
|     | FL 0.5403 0.8519 0.7598 0.5119 1.0000 0.6807 0.6975 0.8207 0.7186 |                           |     |      |  |       |           |    |    |  |
|     | NW 0.4860 0.6421 0.4782 0.2279 0.6807 1.0000 0.6715 0.5598 0.3970 |                           |     |      |  |       |           |    |    |  |
|     | UA 0.6466 0.7672 0.4951 0.3509 0.6975 0.6715 1.0000 0.7540 0.7736 |                           |     |      |  |       |           |    |    |  |
|     | US 0.7856 0.8415 0.7463 0.6832 0.8207 0.5598 0.7540 1.0000 0.8152 |                           |     |      |  |       |           |    |    |  |
|     | WN 0.5506 0.6526 0.4525 0.3914 0.7186 0.3970 0.7736 0.8152 1.0000 |                           |     |      |  |       |           |    |    |  |

**Figure 13.2** Correlation Matrix

There are strong correlations (greater than 0.8) between variable pairs F9 and DL, CO and FL, and US and WN. This is not surprising, because these pairs of airlines have closely located hubs or focus cities.

<span id="page-6-1"></span>The procedure also outputs the eigenvalue and variance information shown in [Figure 13.3.](#page-6-1)

| <b>Eigenvalues of the Correlation Matrix</b> |                                             |           |        |  |  |  |  |
|----------------------------------------------|---------------------------------------------|-----------|--------|--|--|--|--|
|                                              | Eigenvalue Difference Proportion Cumulative |           |        |  |  |  |  |
| 1 6.09006397 5.02872938                      |                                             | 0.6767    | 0.6767 |  |  |  |  |
| 2 1.06133459 0.36642409                      |                                             | 0.1179    | 0 7946 |  |  |  |  |
| 3 0 69491050 0 16102099                      |                                             | 0.0772    | 0.8718 |  |  |  |  |
| 4 0.53388951 0.28357563                      |                                             | 0.0593    | 09311  |  |  |  |  |
| 5 0 25031387 0 09537517                      |                                             | 0.0278    | 0.9589 |  |  |  |  |
| 6 0 15493870 0 03339131                      |                                             | 0.0172    | 0.9762 |  |  |  |  |
| 7 0.12154739 0.06166364                      |                                             | 0 0 1 3 5 | 0.9897 |  |  |  |  |
| 8 0.05988375 0.02676604                      |                                             | 0.0067    | 0.9963 |  |  |  |  |
| 9 0 0 3 3 1 1 7 7 1                          |                                             | 0.0037    | 1 0000 |  |  |  |  |

**Figure 13.3** Eigenvalue and Variance Information

The eigenvalues are the variances of the principal components, and the proportions reflect the relative amount

of variance explained by each component. The eigenvalues and the proportions are ordered from largest to smallest. Recall that principal components are orthogonal linear combinations of the variables that maximize variance in orthogonal directions.

More than 85% of the variance is explained by the first three principal components, as shown in the cumulative variance column. This suggests that a model with three principal components is adequate; this is confirmed by the plots in [Figure 13.4.](#page-7-0)

<span id="page-7-0"></span>[Figure 13.4](#page-7-0) shows a paneled display, with a scree plot in the left panel and a variance-explained plot in the right panel.

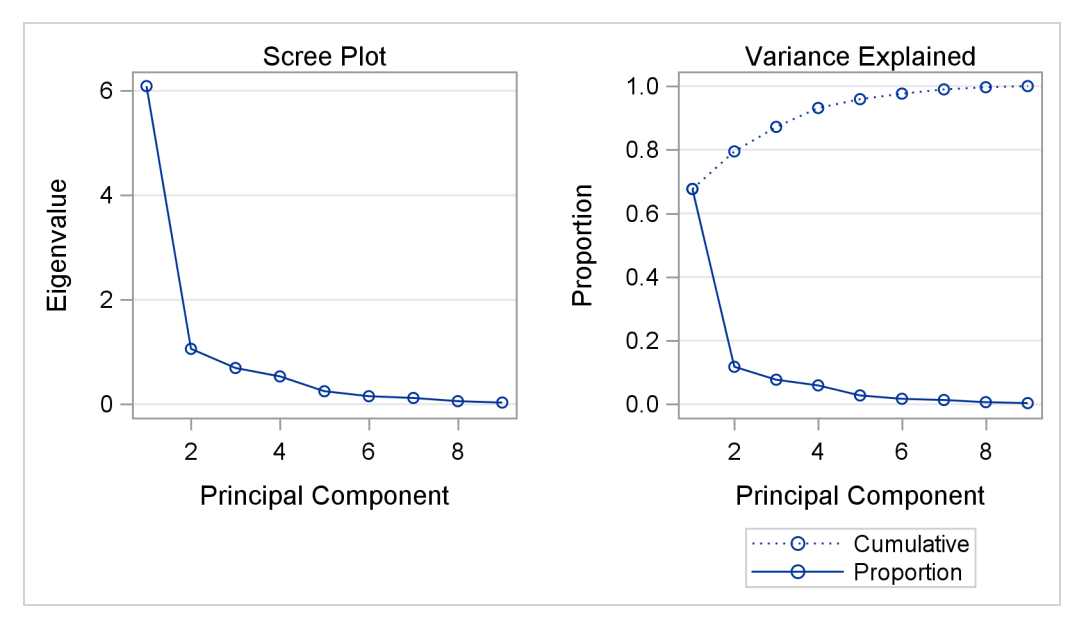

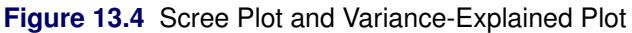

The scree plot shows the eigenvalues for each principal component. Traditionally, the scree plot has been recommended as an aid in selecting the number of principal components for the model by examining the "knee" in the plot [\(Mardia, Kent, and Bibby](#page-31-4) [1979\)](#page-31-4). The variance-explained plot shows both the proportion of variance and the cumulative variance explained by the principal components.

#### *Building a Principal Component Model*

To build a model that has only three principal components, you can use the [NCOMP=](#page-14-1) option as shown in the following statements:

```
proc mvpmodel data=MWflightDelays ncomp=3 plots=(all score(labels=on))
              out=outDelays;
   var AA CO DL F9 FL NW UA US WN;
run;
```
The [PLOTS=ALL](#page-15-2) option requests all possible plots, which include pairwise plots of the principal component scores and loadings in addition to the default scree plot and variance-explained plot. The [OUT=](#page-15-0) option produces an output data set called outDelays that contains principal component scores,  $T^2$  statistics, SPE statistics, residuals, and more, as described in the section ["Output Data Sets"](#page-24-0) on page 933. Note that ODS Graphics is still enabled, so you do not need to specify the ODS GRAPHICS ON statement here.

<span id="page-8-0"></span>The correlation matrix is the same as in [Figure 13.2.](#page-6-0) The eigenvalue information, scree plot, and varianceexplained plot are similar to those in [Figure 13.3](#page-6-1) and [Figure 13.4.](#page-7-0) However, the use of the [NCOMP=3](#page-14-1) option results in outputs that show information only for the three components in the model, as seen in [Figure 13.5](#page-8-0) and [Figure 13.6.](#page-8-1)

**Figure 13.5** Eigenvalue and Variance Information **The MVPMODEL Procedure**

|  |                         | <b>Eigenvalues of the Correlation Matrix</b> |        |        |
|--|-------------------------|----------------------------------------------|--------|--------|
|  |                         | Eigenvalue Difference Proportion Cumulative  |        |        |
|  | 1 6.09006397 5.02872938 |                                              | 0.6767 | 0.6767 |
|  | 2 1.06133459 0.36642409 |                                              | 0.1179 | 0.7946 |
|  | 3 0.69491050            |                                              | 0.0772 | 0.8718 |

<span id="page-8-1"></span>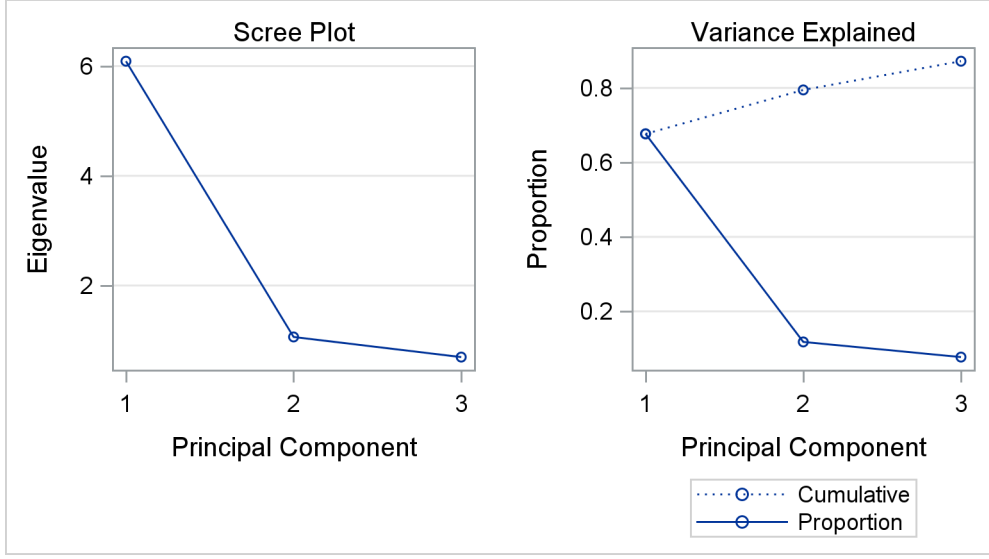

#### **Figure 13.6** Scree Plot and Variance-Explained Plot

<span id="page-8-2"></span>Also, the model summary, shown in [Figure 13.7,](#page-8-2) is different because there are now only three principal components in the model.

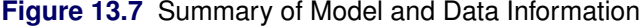

#### **The MVPMODEL Procedure**

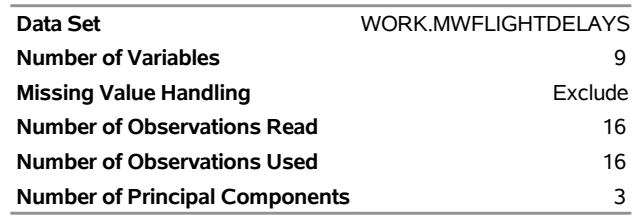

The outDelays output data set that is partially listed in [Figure 13.8](#page-9-0) contains  $T^2$  and SPE statistics based on

<span id="page-9-0"></span>the model that has three principal components, in addition to the original variables and other observationwise statistics.

|  |  |  |  |  |  | 16 | 1.57457                                                                                                    |
|--|--|--|--|--|--|----|----------------------------------------------------------------------------------------------------|
|  |  |  |  |  |  |    | 1.59169                                                                                                    |
|  |  |  |  |  |  |    | 0.75065                                                                                                    |
|  |  |  |  |  |  |    | 3.35709                                                                                                    |
|  |  |  |  |  |  |    | 1.44549                                                                                                    |
|  |  |  |  |  |  |    |                                                                                                    |
|  |  |  |  |  |  |    |                                                                                                    |
|  |  |  |  |  |  |    |                                                                                                    |
|  |  |  |  |  |  |    |                                                                                                    |
|  |  |  |  |  |  |    |                                                                                                    |
|  |  |  |  |  |  |    |                                                                                                    |
|  |  |  |  |  |  |    |                                                                                                    |
|  |  |  |  |  |  |    | flightDate AA CO DL F9 FL NW UA US WN Prin1 Prin2 Prin3 _NOBS_ _TSQUARE_<br>02/01/07 14.9 7.1 7.9 8.5 14.8 4.5 5.1 13.4 5.1 -1.08708 1.20953 -0.03839<br>02/02/07 14.3 9.6 14.1 6.2 12.8 6.0 3.9 15.3 11.4 -0.65786 1.26249 0.11447 16<br>02/03/07 23.0 6.1 1.7 0.9 11.9 15.2 9.5 18.4 7.6 -0.86457 -0.73183 0.29270 16<br>02/04/07 6.5 6.3 3.9 -0.2 8.4 18.8 6.2 8.8 8.0 -1.50578 -0.69718 1.32511 16<br>02/05/07 12.0 14.1 3.3 -1.3 10.0 13.1 22.8 16.5 11.5 -0.63903 -1.11141 0.38617 16<br>RAA RCO RDL RF9 RFL RNW RUA RUS RWN SPE<br>-0.05779 -0.18178 -0.01835 -0.15280 0.87457 -0.37864 -0.06037 -0.12896 -0.02300 0.98911<br>-0.17802 -0.16663 0.68047 -0.62682 0.49289 -0.35101 -0.27027 -0.14161 0.41169 1.54414<br>0.54274 -0.30297 -0.20552 -0.02408 0.31360 0.21270 -0.49772 0.24287 -0.23829 0.93626<br>-0.25729 -0.24974 0.05624 0.05279 -0.02427 0.29305 -0.44076 0.13493 0.50899 0.69253<br>-0.44128  0.28274  0.09998  -0.15050  0.00176  -0.36866  0.39124  0.07233  -0.06265  0.60545 |

**Figure 13.8** Partial Listing of Output Data Set outDelays

The variables Prin1, Prin2, and Prin3 contain the principal component scores. Variables R\_AA through R\_WN are the residuals for the process variables. The contents of an [OUT=](#page-15-0) data set are described in detail in the section ["Output Data Sets"](#page-24-0) on page 933. See the section ["Principal Component Analysis"](#page-19-2) on page 928 for computational details of the results saved in the output data set.

You can use an OUT= data set as an input to the MVPMONITOR and MVPDIAGNOSE procedures. The MVPMONITOR procedure produces control charts for the  $T<sup>2</sup>$  and SPE statistics. Control charts that are created from the outDelays data set are shown in [Example 13.2](#page-29-0) and in the [MVPMONITOR](#page-0-0) procedure chapter.

<span id="page-9-1"></span>The [PLOTS=ALL](#page-15-2) option produces score plots for pairs of principal components in the model. By default, the score plots are displayed in a matrix. You can specify the [PLOTS\(SCORES\(UNPACK\)\)](#page-17-0) option to display the score plots as separate graphs. The score plot matrix is shown in [Figure 13.9.](#page-9-1)

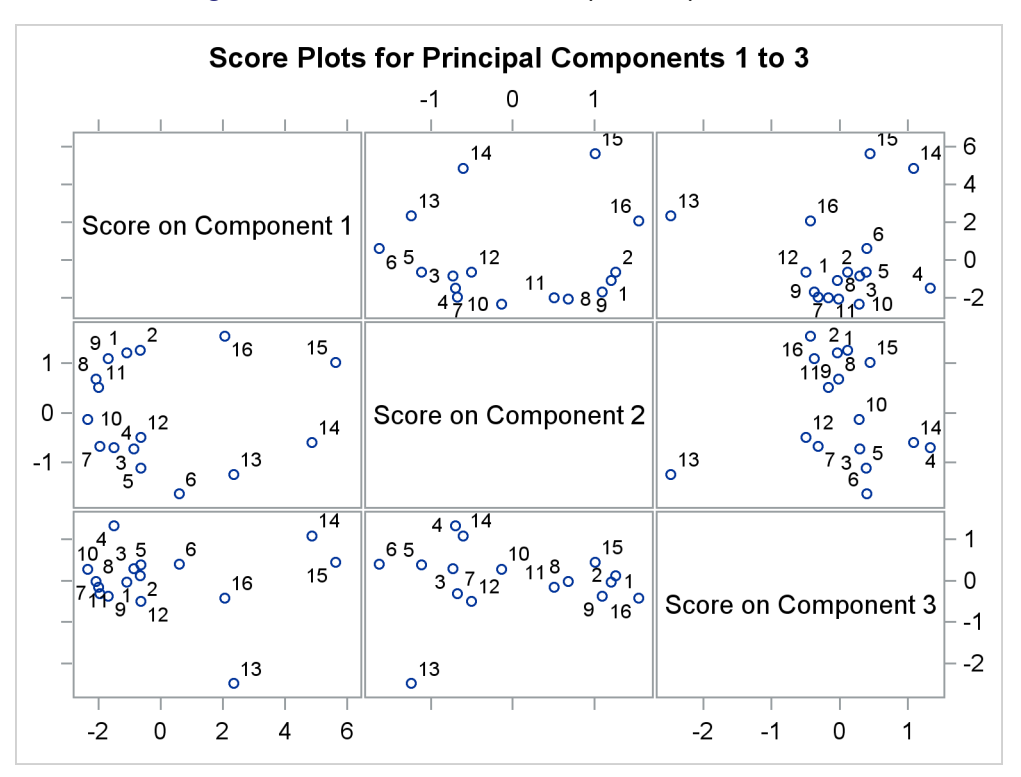

**Figure 13.9** Score Plots for Principal Components 1–3

A score plot is a scatter plot of the scores for two principal components. The labels indicate the observation numbers of the points. By examining clusters and outliers in these plots, you can better understand the relationships among the observations and the variation in the process. For example, points 13 through 16 are extreme points in the direction of the first principal component. The directions of the principal components are not uniquely determined, so you need the loadings and external information to interpret them. These points represent flight delays between February 13, 2007, and February 16, 2007, when there was a major winter storm in the Midwest.

<span id="page-10-0"></span>[Figure 13.10](#page-10-0) displays the loading plots that are produced. Loading plots are also displayed in a matrix by default, and they can be unpacked into separate graphs with the [PLOT\(LOADINGS\(UNPACK\)\)](#page-16-0) option.

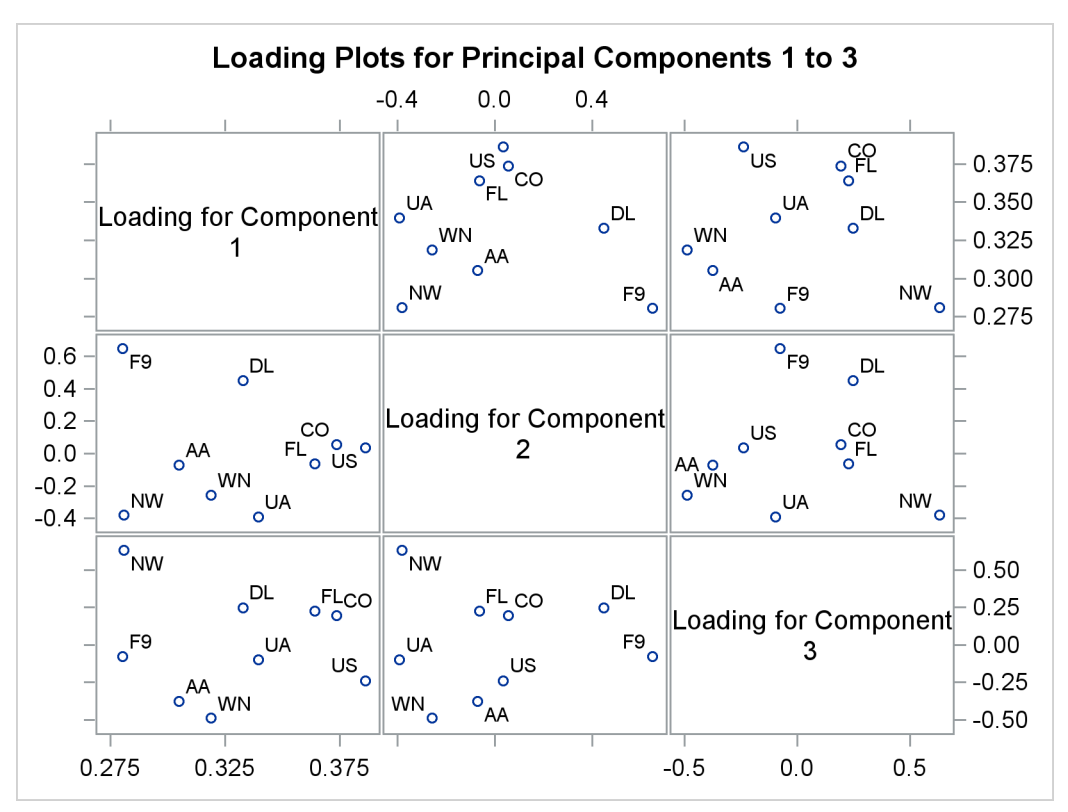

**Figure 13.10** Loading Plot for Principal Components 1–3

A loading plot is a scatter plot of the variable loadings for a pair of principal components, and it helps you understand the relationships among the variables. Loadings are the variable coefficients in the eigenvectors (linear combinations of variables) that define the principal component. The loadings explain how variables contribute to the linear combination. Here, the loadings for the first principal component are all positive and all similar in value, which suggests that the first principal component describes the average delay. The second principal component appears to be a contrast between the delays of F9, DL, CO, and US and those of the remaining airlines. See the section ["Principal Component Analysis"](#page-19-2) on page 928 for more information about interpreting principal component loadings and scores.

### <span id="page-11-0"></span>**Syntax: MVPMODEL Procedure**

The following statements are available in PROC MVPMODEL:

```
PROC MVPMODEL < options > ;
   BY variables ;
   ID variables ;
   VAR variables ;
```
The following sections describe the PROC MVPMODEL statement and then describe the other statements in alphabetical order.

### <span id="page-12-0"></span>**PROC MVPMODEL Statement**

#### **PROC MVPMODEL** < *options* > **;**

The PROC MVPMODEL statement invokes the MVPMODEL procedure and optionally identifies input and output data sets, specifies details of the analyses performed, and controls displayed output. [Table 13.1](#page-12-1) summarizes the *options*.

<span id="page-12-1"></span>

| option            | <b>Description</b>                                                         |
|-------------------|----------------------------------------------------------------------------|
| <b>COV</b>        | Computes the principal components from the covariance matrix               |
| $CV=$             | Performs cross validation to select the number of principal components     |
| $DATA=$           | Specifies the input data set                                               |
| MISSING=          | Specifies how observations with missing values are handled                 |
| $NCOMP=$          | Specifies the number of principal components to extract                    |
| <b>NOCENTER</b>   | Suppresses centering of process variables before fitting the model         |
| <b>NOCVSTDIZE</b> | Suppresses re-centering and rescaling of process variables before each     |
|                   | model is fit in the cross validation                                       |
| <b>NOPRINT</b>    | Suppresses the display of all output                                       |
| <b>NOSCALE</b>    | Suppresses scaling of process variables before fitting the model           |
| $OUT=$            | Specifies the output data set                                              |
| OUTLOADINGS=      | Specifies the output data set for loadings (eigenvectors)                  |
| $PLOTS=$          | Requests and specifies details of plots                                    |
| $PREFIX=$         | Specifies the prefix for naming principal component score variables in the |
|                   | $OUT = data set$                                                           |
| $RPREFIX=$        | Specifies the prefix for naming residual variables in the OUT= data set    |
| <b>STDSCORES</b>  | Standardizes the principal component scores                                |

**Table 13.1** Summary of PROC MVPMODEL Statement Options

<span id="page-12-2"></span>You can specify the following *options*.

#### **COV**

computes the principal components from the covariance matrix. By default, the correlation matrix is analyzed. The COV option causes variables with large variances to be more strongly associated with components that have large eigenvalues, and it causes variables with small variances to be more strongly associated with components that have small eigenvalues. You should not specify the COV option unless the units in which the variables are measured are comparable or the variables are standardized in some way.

NOTE: Specifying the COV option has the same effect as specifying the [NOSCALE](#page-15-3) option.

#### <span id="page-12-3"></span>**CV=ONE**

**CV=BLOCK < (***cv-block-options***) >**

**CV=SPLIT < (***cv-split-options***) >**

**CV=RANDOM < (***cv-random-options***) >**

specifies that cross validation be performed to determine the number of principal components and specifies the method to be used. If you do not specify the CV= option, no cross validation is performed.

In cross validation, the input data are repeatedly divided into a *training set*, which is used to compute a model, and a *test set*, which is used to test the model fit. The cross validation that is performed here is along both observations and variables, as described in [Eastment and Krzanowski](#page-31-5) [\(1982\)](#page-31-5), which is a more detailed version of the "alternative scheme" of [Wold](#page-32-0) [\(1978\)](#page-32-0). The observations and variables are separately divided into groups. Each test set is the intersection of one observation group and one variable group, so the number of test sets that are used is the product of the number of observation groups and the number of variable groups. See the section ["Cross Validation](#page-22-0) (Experimental)" on page 931 for more information.

NOTE: The CV= option is experimental in this release.

<span id="page-13-0"></span>CV=ONE requests *one-at-a-time* cross validation, in which each observation group contains one observation and each variable group contains one variable. This approach is very computationally intensive because it computes  $n \times p$  separate principal component models for each potential number of principal components, where *n* is the number of observations in the input data set and *p* is the number of process variables.

<span id="page-13-1"></span>CV=BLOCK requests *blocked* cross validation, in which observation groups consist of blocks of *nobs* consecutive observations and variable groups consist of blocks of *nvar* consecutive variables. You can specify the following *cv-block-options* in parentheses after the CV=BLOCK option:

#### **NOBS=***nobs*

specifies that observation groups consist of blocks of *nobs* consecutive observations from the input data. For example, if you specify NOBS=*8*, the first group contains observations 1 through 8, the second group contains observations 9 through 16, and so on. The default is 7.

#### **NVAR=***nvar*

specifies that variable groups consist of blocks of *nvar* consecutive variables from the input data. For example, if you specify NVAR=*3*, the first group contains variables 1 through 3, the second group contains variables 4 through 6, and so on. The default is 7.

<span id="page-13-2"></span>CV=SPLIT requests *split-sample* cross validation, in which observation groups are formed by selecting every *nobs*th observation and variable groups are formed by selecting very *nvar*th variable. You can specify the following *cv-split-options* in parentheses after the CV=SPLIT option:

#### **NOBS=***nobs*

specifies that observation groups be created by selecting every *nobs*th observation from the input data. For example, if you specify NOBS= $8$ , the first group contains observations  $\{1, 9, 17, \ldots\}$ , the second group contains observations  $\{2, 10, 18, \ldots\}$ , and so on. The default is 7.

#### **NVAR=***nvar*

<span id="page-13-3"></span>specifies that variable groups be created by selecting every *nvar*th variable from the input data. For example, if you specify NVAR=5, the first group contains variables  $\{1, 6, 11, \ldots\}$ , the second group contains variables  $\{2, 7, 12, \ldots\}$ , and so on. The default is 7.

CV=RANDOM requests that observations and variables be assigned to groups randomly. You can specify the following *cv-random-options* in parentheses after the CV=RANDOM option:

#### **NITEROBS=***nogrp*

specifies the number of observation groups. The default is 10.

#### **NITERVAR=***nvgrp*

specifies the number of variable groups. The default is 10.

#### **NTESTOBS=***nobs*

specifies the number of observations in each observation group. The default is one-tenth the total number of observations.

#### **NTESTVAR=***nvar*

specifies the number of variables in each variable group. The default is one-tenth the total number of variables.

#### **SEED=***n*

specifies an integer used to start the pseudorandom number generator for selecting the random test set. If you do not specify a seed or if you specify a value less than or equal to zero, the seed is generated by default from reading the time of day from the computer's clock.

NOTE: You cannot specify the CV= option together with the [NCOMP=](#page-14-1) option.

#### <span id="page-14-0"></span>**DATA=***SAS-data-set*

specifies the input SAS data set to be analyzed. If the DATA= option is omitted, the procedure uses the most recently created SAS data set.

#### <span id="page-14-2"></span>**MISSING=AVG | NONE**

specifies how observations with missing values are to be handled in computing the fit. MISSING=AVG specifies that the fit be computed by replacing missing values of a process variable with the average of its nonmissing values. The default is MISSING=NONE, which excludes observations with missing values for any process variables from the analysis.

#### <span id="page-14-1"></span>**NCOMP=***n* **| ALL**

specifies the number of principal components to extract. The default is  $\min\{15, p, N\}$ , where *p* is the number of process variables and *N* is the number of observations (runs). You can specify NCOMP=ALL to override the limit of 15 principal components. You cannot specify the NCOMP= option together with the  $CV =$  option. If the number of nonzero eigenvalues of the correlation matrix is less than the number of components specified,  $p$ , then the  $p$  will be reset to the number of nonzero eigenvalues.

#### <span id="page-14-3"></span>**NOCENTER**

suppresses centering of the process variables before fitting. This is useful if the variables are already centered and scaled. See the section ["Centering and Scaling"](#page-23-0) on page 932 for more information.

#### <span id="page-14-4"></span>**NOCVSTDIZE**

suppresses re-centering and rescaling of the process variables before each model is fit in the cross validation. See the section ["Centering and Scaling"](#page-23-0) on page 932 for more information.

#### <span id="page-14-5"></span>**NOPRINT**

suppresses the display of all results, both tabular and graphical. This is useful when you want to produce only output data sets.

#### <span id="page-15-3"></span>**NOSCALE**

suppresses scaling of the process variables before fitting. This is useful if the variables are already centered and scaled.

NOTE: Specifying the NOSCALE option has the same effect as specifying the [COV](#page-12-2) option.

#### <span id="page-15-0"></span>**OUT=***SAS-data-set*

creates an output data set that contains all the original data from the input data set, principal component scores, and multivariate summary statistics. See the section ["Output Data Sets"](#page-24-0) on page 933 for details.

#### <span id="page-15-1"></span>**OUTLOADINGS=***SAS-data-set*

creates an output data set that contains the loadings for the principal components and the eigenvalues of the correlation (or covariance) matrix. See the section ["Output Data Sets"](#page-24-0) on page 933 for details.

#### <span id="page-15-2"></span>**PLOTS < (***global-plot-options***) > < =** *plot-request* < *(options)* > **>**

```
PLOTS < (global-plot-options) > < = (plot-request < (options) > < ... plot-request < (options) > >) >
```
controls the plots produced through ODS Graphics. When you specify only one plot request, you can omit the parentheses around the plot request. For example:

```
plots=none
plots=score
plots=loadings
```
ODS Graphics must be enabled before you request plots. For general information about ODS Graphics, see Chapter 21, "Statistical Graphics Using ODS" (*SAS/STAT User's Guide*).

You can specify the following *global-plot-options*:

#### **FLIP**

interchanges the X-axis and Y-axis dimensions for all score and loading plots.

#### <span id="page-15-4"></span>**NCOMP=***n*

specifies that pairwise score and loading plots be produced for the first *n* principal components. The default is 5 or the total number of components  $j(\geq 2)$ , whichever is smaller. If  $n > j$ , then the default is NCOMP=*j*. Be aware that the number of score or loading plots produced ( $\frac{n \times (n-1)}{2}$ )  $\frac{n-1}{2}$ ) grows quadratically as *n* increases.

#### **ONLY**

suppresses the default plots. Only plots specifically requested are displayed. The default plots are the CV plot, when you specify the [CV=](#page-12-3) option, and the scree and variation-explained plots otherwise.

<span id="page-15-5"></span>You can specify the following *plot-requests*:

#### **ALL**

produces all appropriate plots.

#### <span id="page-15-6"></span>**CVPLOT**

produces a plot that displays the results of the cross validation and R-square analysis. This plot requires that the [CV=](#page-12-3) option be specified and in that case is displayed by default.

#### <span id="page-16-3"></span>**LOADINGS < (***loading-options***) >**

produces a matrix of pairwise scatter plots of the principal component loadings. Use NCOMP=*n* to specify the number of principal components for which plots are produced, and use the FLIP option to interchange the default X-axis and Y-axis dimensions.

You can specify the following *loading-options*:

#### **FLIP**

flips or interchanges the X-axis and Y-axis dimensions of the loading plots. Specify PLOTS=LOADING(FLIP) to flip the X-axis and Y-axis dimensions.

#### **NCOMP=***n*

specifies that pairwise loading plots be produced for the first *n* principal components. The default is the value specified by the [NCOMP=](#page-15-4) *global-plot-option*. If  $n > j$ , then the default is NCOMP=*j*. Be aware that the number of loading plots produced  $\frac{n \times (n-1)}{2}$  $\frac{n-1}{2}$ ) grows quadratically as *n* increases.

#### <span id="page-16-0"></span>**UNPACKPANEL**

#### **UNPACK**

suppresses paneling of loading plots. By default, all the loading plots appear in a single output panel. Specify UNPACKPANEL to display each loading plot in a separate panel.

#### **NONE**

suppresses the display of all plots.

#### <span id="page-16-4"></span>**SCORES < (***score-options***) >**

produces pairwise scatter plots of the principal component scores. You can use the [NCOMP=](#page-17-4) option to control the number of plots that are displayed.

<span id="page-16-2"></span>You can specify the following *score-options*:

#### **ALPHA=***value*

specifies the probability used to compute a prediction ellipse that is overlaid on the score plot. The default is 0.05. If you specify the ALPHA= option, you do not need to specify the [ELLIPSE](#page-16-1) option.

#### <span id="page-16-1"></span>**ELLIPSE**

requests that a prediction ellipse be overlaid on the principal component score plots. The probability that a new observation falls outside the prediction ellipse is specified by the [ALPHA=](#page-16-2) option.

#### **FLIP**

flips or interchanges the X-axis and Y-axis dimensions of the score plots. Specify PLOTS=SCORES(FLIP) to flip the X-axis and Y-axis dimensions.

#### **GROUP=***variable*

specifies a variable in the input data set used to group the points on the score plots. Points with different GROUP= variable values are plotted using different markers and colors to distinguish the groups.

#### **LABELS=ON | OFF | OUTSIDE**

specifies which points in the score plots to label. Specify LABELS=ON to label all points and LABELS=OFF to label none of the points. Points are labeled with the values of the first variable listed in the [ID](#page-18-1) statement, or the observation number if no ID statement is specified.

If you specify the [ELLIPSE](#page-16-1) and [UNPACKPANEL](#page-17-0) options, you can specify LA-BELS=OUTSIDE to label only the points outside the confidence ellipse.

The default is ON if you specify UNPACKPANEL and OFF otherwise.

#### <span id="page-17-4"></span>**NCOMP=***n*

specifies that pairwise score plots be produced for the first *n* principal components. The default is the value specified by the [NCOMP=](#page-15-4) global-plot-option. If  $n > j$ , then the default is NCOMP=*j*. Be aware that the number of loading plots produced  $\frac{n \times (n-1)}{2}$  $\frac{n-1}{2}$ ) grows quadratically as *n* increases.

#### <span id="page-17-0"></span>**UNPACKPANEL**

suppresses paneling of score plots. By default, all the score plots appear in a single output panel. Specify UNPACKPANEL to display each score plot in a separate panel.

#### <span id="page-17-5"></span>**SCREE < UNPACK >**

#### **EIGEN**

#### **EIGENVALUE**

produces a scree plot of eigenvalues and a variance-explained plot. By default, both plots are produced in a panel. Specify PLOTS= SCREE(UNPACKPANEL) to display each plot in a separate panel. This plot is produced by default unless you specify the [CV=](#page-12-3) option.

#### <span id="page-17-1"></span>**PREFIX=***name*

specifies a prefix for naming the principal component scores in the OUT= data set. By default, the names are Prin1, Prin2, . . . , Prin*j*. If you specify PREFIX=ABC, the components are named ABC1, ABC2, ABC3, and so on. The number of characters in the prefix plus the number of digits in *j* should not exceed the current name length defined by the VALIDVARNAME= system option.

#### <span id="page-17-2"></span>**RPREFIX=***name*

specifies a prefix for naming the residual variables in the OUT= data set. The default is R. Residual variable names are formed by appending process variable names to the prefix.

If the length of the resulting residual variable exceeds the maximum name length defined by the VALID-VARNAME= system option, characters are removed from the middle of the process variable name before it is appended to the residual prefix. For example, if you specify RPREFIX=*Residual\_*, the maximum variable name length is 32, and there is a process variable named PrimaryThermometerReading, then the corresponding residual variable name is Residual\_PrimaryThermeterReading.

#### <span id="page-17-3"></span>**STDSCORES**

standardizes the principal component scores in the [OUT=](#page-15-0) data set to unit variance. If you omit the STDSCORES option, the variances of the scores are equal to the corresponding eigenvalues. STDSCORES has no effect on the eigenvalues themselves.

#### <span id="page-18-0"></span>**BY Statement**

#### **BY** *variables* **;**

You can specify a BY statement with PROC MVPMODEL to obtain separate analyses of observations in groups that are defined by the BY variables. When a BY statement appears, the procedure expects the input data set to be sorted in order of the BY variables. If you specify more than one BY statement, only the last one specified is used.

If your input data set is not sorted in ascending order, use one of the following alternatives:

- Sort the data by using the SORT procedure with a similar BY statement.
- Specify the NOTSORTED or DESCENDING option in the BY statement for the MVPMODEL procedure. The NOTSORTED option does not mean that the data are unsorted but rather that the data are arranged in groups (according to values of the BY variables) and that these groups are not necessarily in alphabetical or increasing numeric order.
- Create an index on the BY variables by using the DATASETS procedure (in Base SAS software).

For more information about BY-group processing, see the discussion in *SAS Language Reference: Concepts*. For more information about the DATASETS procedure, see the discussion in the *Base SAS Procedures Guide*.

### <span id="page-18-1"></span>**ID Statement**

#### **ID** *variables* **;**

The first variable that is specified in the ID statement is used to label observations in score plots for principal components. If you do not specify an ID statement, then score plot points are labeled with their observation numbers.

The values of all ID variables are displayed in tooltips when you create HTML output and specify the IMAGEMAP option in the ODS GRAPHICS statement. See Chapter 21, "Statistical Graphics Using ODS" (*SAS/STAT User's Guide*), for details.

#### <span id="page-18-2"></span>**VAR Statement**

#### **VAR** *variables* **;**

The VAR statement specifies the process variables and their order in the results. By default, if you omit the VAR statement, the MVPMODEL procedure analyzes all numeric variables that are not listed in the BY or ID statement.

### <span id="page-19-0"></span>**Details: MVPMODEL Procedure**

### <span id="page-19-1"></span>**Classical** T <sup>2</sup> **Charts**

Classical  $T^2$  charts are defined as follows. Assume that there are *n* observations for *p* variables, denoted by  $X_1, \ldots, X_n$ , where  $X_i$  is a *p*-dimensional vector. The  $T^2$  statistic for observation *i* is

$$
T_i^2 = \left(\mathbf{X}_i - \bar{\mathbf{X}}_n\right)' \mathbf{S}^{-1} \left(\mathbf{X}_i - \bar{\mathbf{X}}_n\right)
$$

where

$$
\bar{X}_j = \frac{1}{n} \sum_{i=1}^n X_{ij} , \quad \mathbf{X}_i = \begin{bmatrix} X_{i1} \\ X_{i2} \\ \vdots \\ X_{ip} \end{bmatrix}, \quad \bar{\mathbf{X}}_n = \begin{bmatrix} \bar{X}_1 \\ \bar{X}_2 \\ \vdots \\ \bar{X}_p \end{bmatrix}
$$

and

$$
S = \frac{1}{n-1} \sum_{i=1}^{n} (X_i - \bar{X}_n) (X_i - \bar{X}_n)
$$

For purposes of deriving control limits for the  $T^2$  chart, it is assumed that  $X_i$  has a *p*-dimensional multivariate normal distribution with mean vector  $\mu = (\mu_1, \mu_2, \cdots, \mu_p)'$  and covariance matrix  $\Sigma$  for  $i = 1, 2, \ldots, n$ . The classical formulation of the  $T^2$  chart does not involve a principal component model for the data, and it bases the computation of  $T^2$  on the sample covariance matrix S. See [Alt](#page-31-3) [\(1985\)](#page-31-3) for theoretical details and the section ["Multivariate Control Charts"](#page-0-0) on page 2089 for an example.

A classical  $T^2$  chart is equivalent to a  $T^2$  chart based on a full principal component model (with *p* components), as discussed in the section ["Relationship of Principal Components to Multivariate Control Charts"](#page-20-0) on page 929. See [Example 13.2](#page-29-0) for more information.

#### <span id="page-19-2"></span>**Principal Component Analysis**

Principal component analysis was originated by [Pearson](#page-32-1) [\(1901\)](#page-32-1) and later developed by [Hotelling](#page-31-6) [\(1933\)](#page-31-6). The application of principal components is discussed by [Rao](#page-32-2) [\(1964\)](#page-32-2), [Cooley and Lohnes](#page-31-7) [\(1971\)](#page-31-7), [Gnanadesikan](#page-31-8) [\(1977\)](#page-31-8), and [Jackson](#page-31-9) [\(1991\)](#page-31-9). Excellent statistical treatments of principal components are found in [Kshirsagar](#page-31-10) [\(1972\)](#page-31-10), [Morrison](#page-32-3) [\(1976\)](#page-32-3), and [Mardia, Kent, and Bibby](#page-31-4) [\(1979\)](#page-31-4).

Principal component modeling focuses on the number of components used. The analysis begins with an eigenvalue decomposition of the sample covariance matrix, S,

$$
S = \frac{1}{n-1} \sum_{i=1}^{n} (X_i - \bar{X}_n) (X_i - \bar{X}_n)'
$$

as

$$
\begin{array}{rcl} S &= PLP' \\ P'SP &= L \end{array}
$$

where  $\bf{L}$  is a diagonal matrix and  $\bf{P}$  is an orthogonal matrix [\(Jackson](#page-31-9) [1991;](#page-31-9) [Mardia, Kent, and Bibby](#page-31-4) [1979\)](#page-31-4). The columns of  $P$  are the eigenvectors, and the diagonal elements of  $L$  are the eigenvalues. The eigenvectors are customarily scaled so that they have unit length.

A principal component,  $t_i$ , is a linear combination of the original variables. The coefficients are the eigenvectors of the covariance matrix. The principal component scores for the *i*th observation are computed as

 $t_i = P'(x_i - \bar{x})$ 

The principal components are sorted by descending order of the eigenvalues, which are equal to the variances of the components.

The eigenvectors are the principal component loadings. The eigenvectors are orthogonal, so the principal components represent jointly perpendicular directions through the space of the original variables. The scores on the first *j* principal components have the highest possible generalized variance of any set of *j* unit-length linear combinations of the original variables.

The first *j* principal components provide a least squares solution to the model

 $X = TP' + E$ 

where **X** is an  $n \times p$  matrix of the centered observed variables, **T** is the  $n \times j$  matrix of scores on the first *j* principal components, P' is the  $j \times p$  matrix of eigenvectors, and E is an  $n \times p$  matrix of residuals. The first *j* principal components are the vectors (rows of  $\mathbf{P}'$ ) that minimize trace( $\mathbf{E}'\mathbf{E}$ ), the sum of all the squared elements in E.

The first *j* principal components are the best linear predictors of the process variables among all possible sets of *j* variables, although any nonsingular linear transformation of the first *j* principal components provides equally good prediction. The same result is obtained by minimizing the determinant or the Euclidean norm of  $E/E$  rather than the trace.

### <span id="page-20-0"></span>**Relationship of Principal Components to Multivariate Control Charts**

Multivariate control charts typically plot the  $T^2$  statistic, which is a summary of multivariate variation. The classical  $T^2$  statistic is defined in ["Classical](#page-19-1)  $T^2$  Charts" on page 928. When there is high correlation among the process variables, the correlation matrix is nearly singular. The subspace in which the process varies can be adequately explained by fewer variables than the original *p* variables. Thus, the principal component approach to multivariate control charts is to project the original *p* variables into a lower-dimensional subspace by using a model based on *j* principal components, where  $j < p$ .

The key to the relationship between principal components and multivariate control charts is the decomposition of the sample covariance matrix, S, into the form  $S = PLP'$ , where L is a diagonal matrix [\(Jackson](#page-31-9) [1991;](#page-31-9) [Mardia, Kent, and Bibby](#page-31-4) [1979\)](#page-31-4). This is also the eigenvalue decomposition of  $S$ , where the columns of  $P$  are the eigenvectors and the diagonal elements of L are the eigenvalues.

#### **Equivalence of** T <sup>2</sup> **Statistics**

The  $T^2$  statistic that is produced by the full principal component model is equivalent to the classical  $T^2$ statistic. This is seen in the matrix representation of the  $T<sup>2</sup>$  statistic computed from a principal component model that uses all *p* components,

$$
T_i^2 = (\mathbf{t}_i - \bar{\mathbf{t}}_n)' \mathbf{L}_n^{-1} (\mathbf{t}_i - \bar{\mathbf{t}}_n)
$$

Because  $\bar{t}_n$  is the zero matrix by construction, then

$$
T_i^2 = \mathbf{t}_i' \mathbf{L}_n^{-1} \mathbf{t}_i
$$

Because  $t_i = P'(x_i - \bar{x})$ , then

$$
T_i^2 = \mathbf{t}'_i \mathbf{L}_n^{-1} \mathbf{t}_i
$$
  
=  $(\mathbf{P}'(\mathbf{x}_i - \bar{\mathbf{x}}))' \mathbf{L}_n^{-1} (\mathbf{P}'(\mathbf{x}_i - \bar{\mathbf{x}}))$   
=  $(\mathbf{x}_i - \bar{\mathbf{x}})' \mathbf{P} \mathbf{L}_n^{-1} \mathbf{P}'(\mathbf{x}_i - \bar{\mathbf{x}})$   
=  $(\mathbf{x}_i - \bar{\mathbf{x}})' \mathbf{S}^{-1} (\mathbf{x}_i - \bar{\mathbf{x}})$ 

which is the classical form. Consequently the classical  $T^2$  statistic can be expressed as a sum of squares,

$$
T_i^2 = \frac{t_{i1}^2}{l_1^2} + \dots + \frac{t_{ip}^2}{l_p^2}
$$

where  $l_k^2$  $\frac{2}{k}$  is the variance of the *k*th principal component.

#### **Computing the** T <sup>2</sup> **and SPE Statistics**

Creating a  $T^2$  chart that is based on a principal component model begins with choosing the number (*j*) of principal components. Effectively, this involves selecting a subspace in  $j < p$  dimensions and then creating a  $T^2$  statistic based on that *j*-component model.

The  $T^2$  statistic is meant to monitor variation in the model space. However, if variation appears in the  $p - j$ subspace orthogonal to model space, then the model assumptions and physical process should be reexamined. Variation outside the model space can be detected with an SPE chart.

In a model with *j* principal components, the  $T^2$  statistic is calculated as

$$
T_i^2 = \frac{t_{i1}^2}{l_1^2} + \dots + \frac{t_{ij}^2}{l_j^2}
$$

where  $t_{ik}$  is the principal component score for the *k*th principal component of the *i*th observation and  $l_k$  is the standard deviation of  $t_{ik}$ .

The information in the remaining  $p - j$  principal components is monitored with charts for the SPE statistic, which is calculated as

$$
\begin{array}{ll} \text{SPE}_{i} & = \sum_{k=j+1}^{p} e_{ik}^{2} \\ & = \sum_{k=j+1}^{p} \left( x_{ik} - \hat{x}_{ik} \right)^{2} \end{array}
$$

### <span id="page-22-0"></span>**Cross Validation (Experimental)**

NOTE: The CV= option is experimental in this release.

You can use cross validation to choose the number of principal components in the model to avoid overfitting.

One method of choosing the number of principal components is to fit the model to only part of the available data (the *training set*) and to measure how well models with different numbers of extracted components fit the other part of the data (the *test set*). This is called *test set validation*. However, it is rare that you have enough make both parts large enough for pure test set validation to be useful. Alternatively, you can make several different divisions of the observed data into a training set and a test set. This is called *cross validation*. The MVPMODEL procedure supports four types of cross validation. In *one-at-a-time* cross validation, the first observation is held out as a single-element test set, with all other observations as the training set; next, the second observation is held out, then the third, and so on. Another method is to hold out successive blocks of observations as test sets—for example, observations 1 through 7, then observations 8 through 14, and so on; this is known as *blocked* validation. A similar method is *split-sample* cross validation, in which successive groups of widely separated observations are held out as the test set—for example, observations {1, 11, 21,  $\dots$ }, then observations {2, 12, 22,  $\dots$ }, and so on. Finally, test sets can be selected from the observed data randomly; this is known as *random-sample* cross validation.

Which cross validation method you should use depends on your data. The most common method is one-at-atime validation [\(CV=ONE\)](#page-13-0), but it is not appropriate when the observed data are serially correlated. In that case either blocked [\(CV=BLOCK\)](#page-13-1) or split-sample [\(CV=SPLIT\)](#page-13-2) validation might be more appropriate; you can select the number of test sets in blocked or split-sample validation by specifying options in parentheses after the CV= option. The numbers in parentheses are the number of test sets over the rows and columns. For more information, see the section "An Alternative Scheme" in [Wold](#page-32-0) [\(1978\)](#page-32-0), as well as [Eastment and](#page-31-5) [Krzanowski](#page-31-5) [\(1982\)](#page-31-5), both of which describe the cross validation approach used here in more detail.

[CV=ONE](#page-13-0) is the most computationally intensive of the cross validation methods, because it requires you to recompute the principal component model for every input observation. Using random subset selection with [CV=RANDOM](#page-13-3) might lead different researchers to produce different principal component models from the same data (unless the same seed is used).

Whichever validation method you use, the number of principal components that are chosen is usually the one that optimizes some criterion or selection rule. Choices of a criterion include the ratio described by [Wold](#page-32-0) [\(1978\)](#page-32-0), the *W* statistic described by [Eastment and Krzanowski](#page-31-5) [\(1982\)](#page-31-5), and the predicted residual sum of squares (PRESS). The *W* statistic is used by the MVPMODEL procedure.

The method of choosing the number of principal components in the MVPMODEL procedure is described in [Eastment and Krzanowski](#page-31-5) [\(1982\)](#page-31-5). This method is a heuristic based on the ratio of the mean PRESS (MPRESS) to the degrees of freedom for the principal component model. First, the MPRESS is computed for models with 0 to *maxcomp* principal components. The maximum number of components is min  $(15, nvar, nobs) - 1$ and can be further reduced to the number of nonzero eigenvalues in the covariance matrix. Second, for each of the *i* possible number of components, the  $W_i$  statistic is computed as

$$
W_i = \frac{MPRESS(i-1) - MPRESS(i)}{D_i} \div \frac{MPRESS(i)}{D_R}
$$

where MPRESS =  $\frac{1}{np}$ PRESS, D<sub>i</sub> is the number of degrees of freedom used to fit the model with *i* principal components, and  $D_R$  is the remaining number of degrees of freedom.

Extracting too many components can lead to an overfit model, one that matches the training data too well, sacrificing predictive ability. Thus, if you specify the number of principal components in the model, you should not use cross validation to select the appropriate number of components for the final model, or you should consider the analysis to be preliminary and examine the results to determine the appropriate number of components for a subsequent analysis.

#### <span id="page-23-0"></span>**Centering and Scaling**

By default, the variables are centered and scaled to have mean 0 and standard deviation 1. Without centering, both the mean variable value and the variation around that mean are involved in selecting principal component loadings. Scaling serves to place all process variables on an equal footing relative to their variation in the data. For example, if Time and Temp are two of the process variables, then scaling says that a change of std (Time) in Time is roughly equivalent to a change of std (Temp) in Temp.

The formulas that are used to compute the variation in the different centering and scaling cases are defined in the section "Definitional Formulas" in Chapter A, "Special SAS Data Sets" (*SAS/STAT User's Guide*). The definitional formula that is used when either the NOSCALE or COV option is specified is the COV formula. The definitional formula that is used when the NOCENTER option is specified is the UCORR formula. The definitional formula that is used when both the NOCENTER and NOSCALE options are specified is the UCOV formula. The default definitional formula, when no centering or scaling options are specified, is the CORR formula.

#### <span id="page-23-1"></span>**Missing Values**

By default, observations that have missing process variables are simply excluded from the analysis. If you specify [MISSING=A](#page-14-2)VG in the [PROC MVPMODEL](#page-12-0) statement, then all observations in the input data set contribute to both the analysis and the [OUT=](#page-15-0) data set. With MISSING=AVG, the fit is computed by replacing missing values of a process variable with the average of its nonmissing values.

#### <span id="page-23-2"></span>**Input Data Set**

The input data set provides the set of process variables that are analyzed. You can specify the input data set by using the [DATA=](#page-14-0) option in the [PROC MVPMODEL](#page-12-0) statement. If you do not specify the DATA= option, the procedure uses the last data set created as its input data set.

The MVPMODEL procedure treats each observation in the DATA= data set as an individual multivariate observation. The observations do not need to be identified or sorted by time because the sequence of the data is not used to build the principal component model. If you provide a time variable in the input data set, it is preserved in the [OUT=](#page-15-0) data set and can be used subsequently by the MVPMONITOR procedure to create control charts.

In basic applications of the MVPMODEL procedure, the observations in the DATA= data set represent measurements from a single process. You can build different principal component models for two or more processes by grouping their measurements in the DATA= data and processing them as BY groups.

In some applications, it is desirable to combine the data from two or more processes and build a common principal component model. This might be the case with processes that are peers in the sense that they are believed to share the same pattern of common cause variation. When you provide the MVPMONITOR procedure with a common model for a set of peer processes, it uses the model to construct identical control limits for each process. This enables you to decide whether a particular process exhibits unusual variation relative to the behavior of its peers.

#### <span id="page-24-0"></span>**Output Data Sets**

#### **OUT= Data Set**

The [OUT=](#page-15-0) data set contains all the variables in the input data set plus new variables that contain the principal component scores, residuals, and other computed values listed in [Table 13.2.](#page-24-1)

The names of the score variables are formed by concatenating the value given by the [PREFIX=](#page-17-1) option (or the default Prin, if PREFIX= is not specified) and the numbers 1, 2, . . . , *j*, where *j* is the number of principal components in the model.

The names of the residual variables are formed by concatenating the value given by the [RPREFIX=](#page-17-2) option (or the default R\_, if RPREFIX= is not specified) and the names of the process variables used in the analysis. Residual variables are created only when the number of principal components in the model is less than the number of process measurement variables in the input data set.

**Table 13.2** Computed Variables in the OUT= Data Set

<span id="page-24-1"></span>

| <b>Variable</b>     | <b>Description</b>                                      |
|---------------------|---------------------------------------------------------|
| Prin1-Prinj         | Principal component scores                              |
| $R_{var1-R_{varp}}$ | Residuals                                               |
| NOBS                | Number of observations used in the analysis             |
| SPE                 | Squared prediction error (SPE)                          |
| _TSQUARE_           | $T2$ statistic computed from principal component scores |

#### **OUTLOADINGS= Data Set**

The [OUTLOADINGS=](#page-15-1) data set contains the eigenvalues of the correlation (or covariance) matrix, the loadings computed for the process variables, and other information about the principal component model. The variables that are saved in the OUTLOADINGS= data set are listed in [Table 13.3.](#page-24-2)

<span id="page-24-2"></span>

| Variable                                | <b>Description</b>                                                                                                    |
|-----------------------------------------|----------------------------------------------------------------------------------------------------|
| _VALUE_<br>PC                           | Character variable identifying the type of values in an observation<br>Principal component number                                    |
| <b>NOBS</b><br><i>process variables</i> | Number of observations used in the analysis<br>Eigenvalues, means, standard deviations, and loadings for <i>process</i><br>variables |

**Table 13.3** Variables in the OUTLOADINGS= Data Set

#### 934 ✦ *Chapter 13: The MVPMODEL Procedure*

Valid values for the \_VALUE\_ variable are as follows:

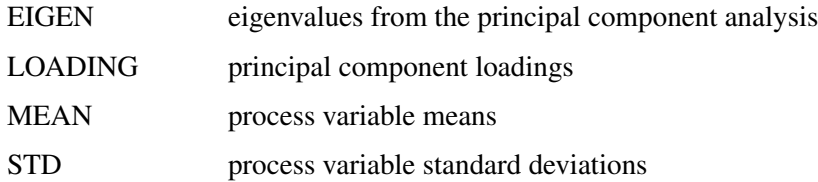

For an observation where \_VALUE\_ is equal to LOADING, the \_PC\_ variable identifies the principal component whose loadings are recorded in that observation.

The process variable means and standard deviations are used by the other MVP procedures to center and scale new data in a Phase II analysis. If you specify the [NOCENTER](#page-14-3) option, the OUTLOADINGS= data set does not contain a MEAN observation. If you specify the [NOSCALE](#page-15-3) option, the OUTLOADINGS= data set does not contain a STD observation.

#### <span id="page-25-0"></span>**ODS Table Names**

<span id="page-25-2"></span>PROC MVPMODEL assigns a name to each table that it creates. You can use these names to refer to the tables when you use the Output Delivery System (ODS) to select tables and create output data sets. The ODS table names are listed in [Table 13.4.](#page-25-2)

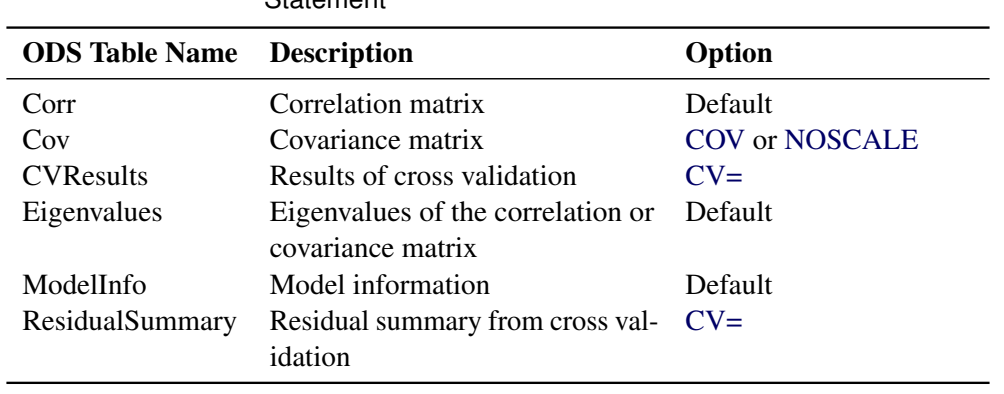

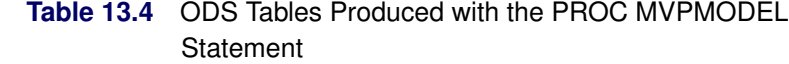

### <span id="page-25-1"></span>**ODS Graphics**

Before you create ODS Graphics output, ODS Graphics must be enabled (for example, by using the ODS GRAPHICS ON statement). For more information about enabling and disabling ODS Graphics, see the section "Enabling and Disabling ODS Graphics" (Chapter 21, *SAS/STAT User's Guide*).

The MVPMODEL procedure assigns a name to each graph that it creates using ODS Graphics. You can use these names to refer to the graphs when you use ODS. The ODS graph names are listed in [Table 13.5.](#page-26-2)

<span id="page-26-2"></span>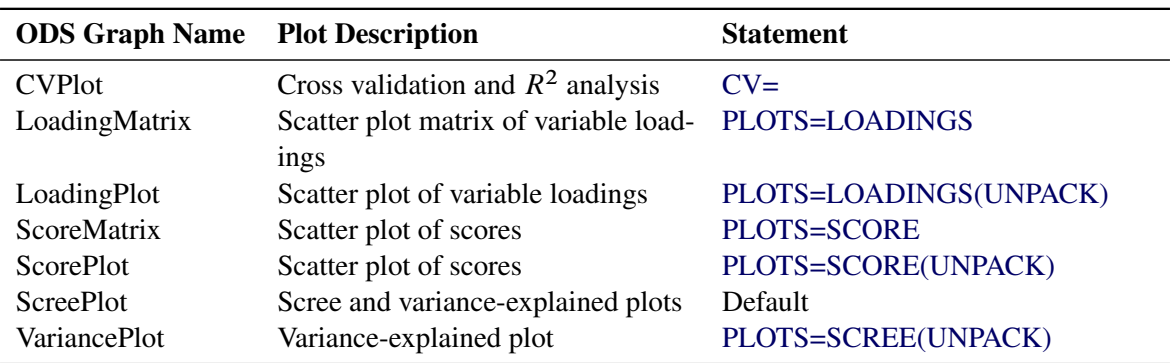

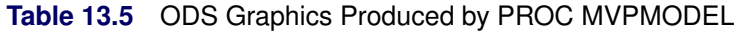

### <span id="page-26-0"></span>**Examples: MVPMODEL Procedure**

### <span id="page-26-1"></span>**Example 13.1: Using Cross Validation to Select the Number of Principal Components**

This example uses cross validation to select the number of principal components in a model. It uses the chromatography data from [McReynolds](#page-32-4) [\(1970\)](#page-32-4), which is also used in [Wold](#page-32-0) [\(1978\)](#page-32-0) and [Eastment and](#page-31-5) [Krzanowski](#page-31-5) [\(1982\)](#page-31-5). The following statements create the chromatography data set:

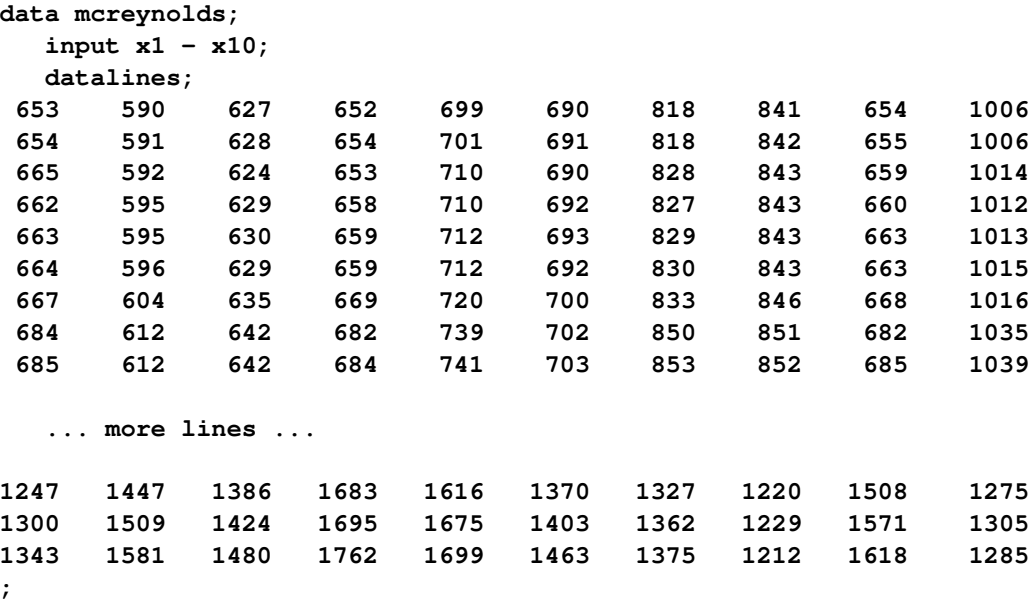

The observations are liquid phases, and the variables are compounds. The  $(i, j)$  value is the retention index for liquid phase *i* in compound *j*. The retention index values in the original article had the value of squalane subtracted from them. In this data set, the values have been corrected by adding the retention indices for squalane to all observations.

The following statements use the MVPMODEL procedure to select the number of principal components by using one-at-a-time cross validation:

#### **proc mvpmodel data=mcreynolds plots=(scree cvplot) noscale cv=one; run;**

The [CV=](#page-12-3) option specifies which method of cross validation to use to produce model diagnostics; in this case one-at-a-time cross validation is used. The [PLOTS=](#page-15-2) option produces only the combination scree plot and variance-explained plot in addition to the cross validation plots.

[Output 13.1.1](#page-27-0) shows the model and data set information.

**Output 13.1.1** Summary of Model and Data Set Information

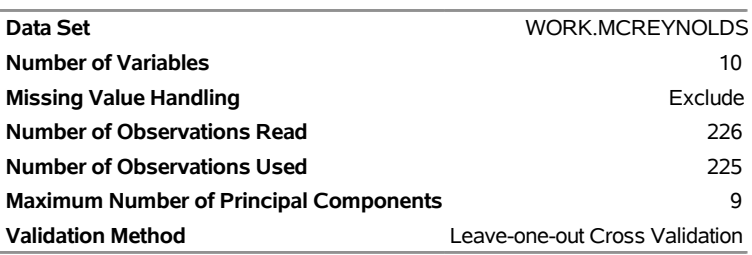

#### <span id="page-27-0"></span>**The MVPMODEL Procedure**

[Output 13.1.1](#page-27-0) shows that one observation, liquid phase 69 (Triton X-400), was omitted because of a missing value. Also, notice that the maximum number of principal components is min  $(15, nvar, nobs) - 1 = 9$ , which is less than the number of variables; this is described in detail in [Eastment and Krzanowski](#page-31-5) [\(1982\)](#page-31-5).

The root mean PRESS values and the *W* statistic are shown in [Output 13.1.2.](#page-27-1)

<span id="page-27-1"></span>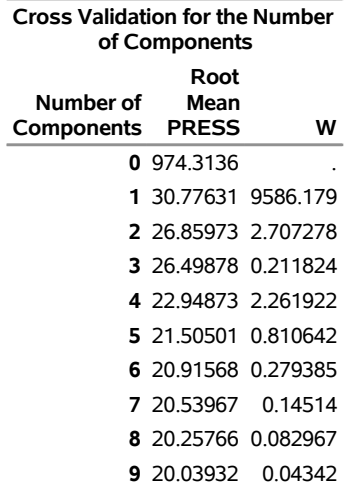

#### **Output 13.1.2** Residual Summary

<span id="page-27-2"></span>In this case the index of the last *W* statistics greater than one is  $W[4]$ , suggesting a model with four components as shown in [Output 13.1.3.](#page-27-2)

#### **Output 13.1.3** Cross Validation Results

**Number of Components Suggested by W Statistic** 4

You can also use scree and variance-explained plots to select the number of principal components, as shown in [Output 13.1.4.](#page-28-0)

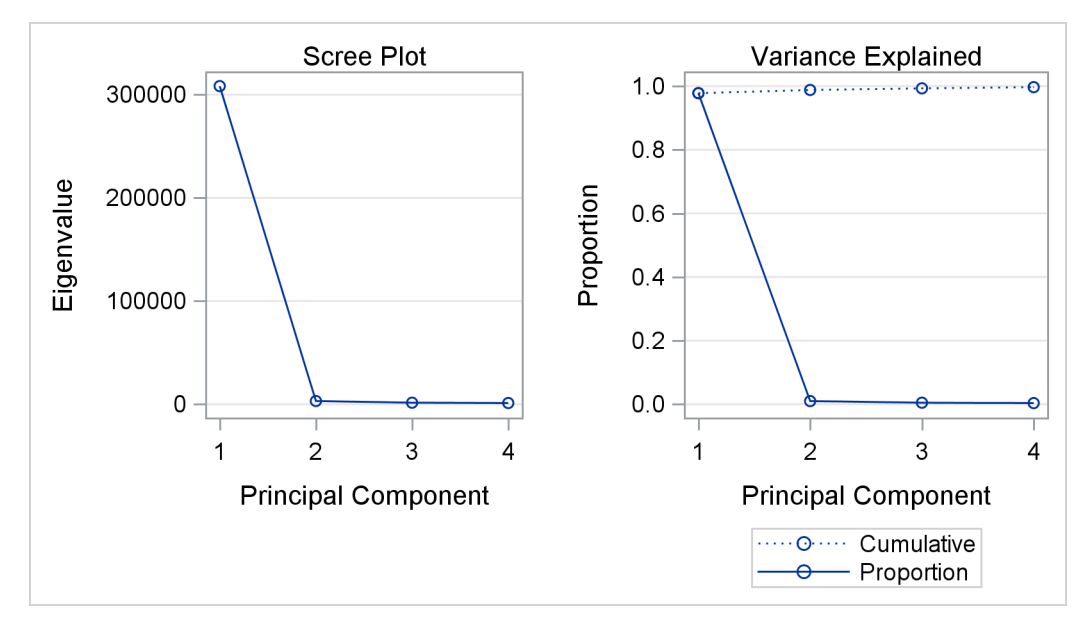

<span id="page-28-0"></span>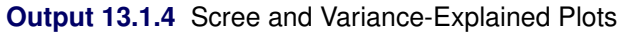

<span id="page-28-1"></span>The plots in [Output 13.1.4](#page-28-0) indicate that one or two principal components explain almost all the variation. The *W* statistic and  $R^2$  plots are shown in [Output 13.1.5.](#page-28-1)

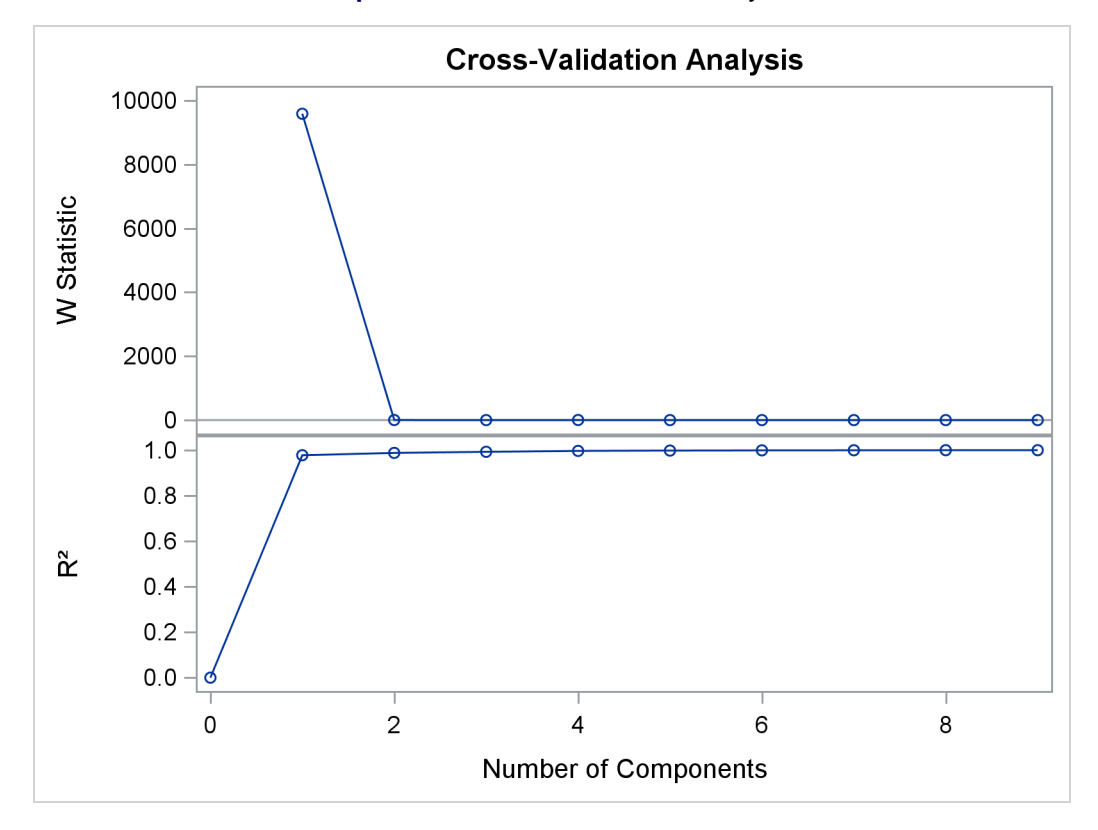

**Output 13.1.5** Cross Validation Analysis

The cross validation plot is produced only when you specify both the [CV=](#page-12-3) option and [PLOTS=ALL](#page-15-5) or [PLOTS=CVPLOT.](#page-15-6)

It is interesting that the cross validation methods of [Wold](#page-32-0) [\(1978\)](#page-32-0) and [Eastment and Krzanowski](#page-31-5) [\(1982\)](#page-31-5) choose five and four components, respectively, for this model, whereas a visual examination of the knee in the scree plot might suggest using only one or two components.

### <span id="page-29-0"></span>**Example 13.2: Computing the Classical** T <sup>2</sup> **Statistic**

NOTE: The CV= option is experimental in this release.

This example uses the MVPMODEL procedure to produce a classical  $T^2$  statistic and then compares it to the  $T<sup>2</sup>$  statistic produced by the principal component model with the NCOMP=ALL option. The two statistics are discussed in the section ["Details: MVPMODEL Procedure"](#page-19-0) on page 928, and this example demonstrates that when the data set is centered and scaled correctly, the statistics are equal. The classical  $T^2$  statistic is computed using the common quadratic form, which is implemented in SAS/IML. This example highlights the standardization that occurs by default in the MVPMODEL procedure. The example uses more of the airline delay data set that is first described in the section ["Getting Started: MVPMODEL Procedure"](#page-4-0) on page 913. This data set covers the New England region of the continental United States. As before, the variables are airlines and the observations are mean daily delays during February 2007. The following statements create a SAS data set that contains these airline flight delays:

```
data flightDelaysNE;
  input AA CO DL F9 FL NW UA US WN;
  datalines;
15.7 7.1 8.6 6.3 14.6 6.2 7.0 11.0 6.4
16.0 19.4 10.7 6.4 19.0 6.1 8.3 14.4 14.2
14.5 1.5 5.4 13.3 13.6 9.7 16.6 7.5 9.9
12.4 14.3 5.8 0.7 11.8 20.1 11.2 8.6 8.1
19.8 27.6 7.3 16.1 13.3 14.8 39.9 16.4 9.7
20.5 12.2 0.2 -4.8 3.7 14.2 41.7 4.9 9.2
8.3 4.1 3.4 4.2 -2.3 6.3 24.9 8.7 4.4
4.7 14.1 1.8 18.1 -1.9 10.2 5.4 5.8 3.7
16.7 15.0 3.5 11.8 0.8 7.3 11.1 7.2 5.1
 6.2 0.6 2.6 9.3 3.0 4.0 4.0 6.9 1.9
 6.9 8.4 0.3 1.7 -1.1 10.4 8.7 9.4 4.6
16.5 7.7 2.5 8.1 4.2 11.0 18.4 6.2 2.4
21.2 10.2 5.6 1.1 18.7 9.2 35.0 49.7 35.9
22.5 30.0 26.1 14.2 41.5 46.2 43.6 75.5 34.1
62.7 60.4 39.5 27.6 44.9 27.9 51.5 64.7 38.2
31.3 41.4 23.1 40.2 19.3 19.7 28.3 40.4 17.3
```
The following statements use the MVPMODEL procedure to create classical  $T^2$  statistics:

```
proc mvpmodel data=flightDelaysNE ncomp=all plots=none out=mvpout;
   var AA CO DL F9 FL NW UA US WN;
run;
```
Specifying [NCOMP=A](#page-14-1)LL sets the number of principal components to be used in the model equal to the number of process variables. Therefore, as discussed in the section ["Details: MVPMODEL](#page-19-0) [Procedure"](#page-19-0) on page 928, the mvpout data set contains the classical  $T^2$  statistic for each observation,  $T_i^2 = (\mathbf{x}_i - \bar{\mathbf{x}})' \mathbf{S}^{-1} (\mathbf{x}_i - \bar{\mathbf{x}}).$ 

The following SAS/IML statements generate the Hotelling  $T^2$  statistic for the data set by using the traditional quadratic form. However, the data must first be standardized as done by the MVPMODEL procedure.

NOTE: If you do not want PROC MVPMODEL to center or scale the data, specify the [NOCENTER](#page-14-3) or [NOSCALE](#page-15-3) option, respectively.

```
proc iml;
   use flightDelaysNE;
   read all into x;
  n = nrow(x);
  p = ncol(x);
   xc = x-x[:,]; /* Create a centered data set*/
   ss = xc[##,]; /* Compute sum of squares */
   std=sqrt(ss/(n-1)); /* Compute standard deviations */
   std_x = xc/std; /* Create a standardized data set*/
   S= cov(std_x); /* Compute covariance of standardized data*/
   tsq = J(n,1,.);
   do i = 1 to n;
   /* Compute the classical T2 statistic using quadratic form */
      tsq[i] = std_x[i], !*inv(S)*std_x[i], !end;
   varnames = "tsq";
   create classicTsq from tsq [colname = varnames];
   append from tsq;
quit;
```
To compare the output from the MVPMODEL procedure with the output from SAS/IML, a new data set, mvpTsq, which contains the  $T^2$  statistics computed by using the quadratic form in SAS/IML, is created:

```
data mvpTsq;
   set mvpOut(rename=(_TSQUARE_=tsq));
   keep tsq;
run;
```
Finally, you can verify that the two statistics are equivalent within machine precision by using the COMPARE procedure:

```
proc compare base=classicTsq compare=mvpTsq
             method=relative briefsummary;
```
**run;**

**Output 13.2.1** Comparison of  $T^2$  Statistics

```
 The COMPARE Procedure 
 Comparison of WORK.CLASSICTSQ with WORK.MVPTSQ 
      (Method=RELATIVE, Criterion=0.00001)
```

```
NOTE: All values compared are within the equality criterion used. However, 16 
       of the values compared are not exactly equal.
```
### <span id="page-31-0"></span>**References**

<span id="page-31-3"></span>Alt, F. (1985). "Multivariate Quality Control." In *Encyclopedia of Statistical Sciences,* vol. 6, edited by S. Kotz, N. L. Johnson, and C. B. Read. New York: John Wiley & Sons.

<span id="page-31-7"></span>Cooley, W. W., and Lohnes, P. R. (1971). *Multivariate Data Analysis*. New York: John Wiley & Sons.

- <span id="page-31-5"></span>Eastment, H. T., and Krzanowski, W. J. (1982). "Cross-Validatory Choice of the Number of Components from a Principal Component Analysis." *Technometrics* 24:73–77.
- <span id="page-31-8"></span>Gnanadesikan, R. (1977). *Methods for Statistical Data Analysis of Multivariate Observations*. New York: John Wiley & Sons.
- <span id="page-31-6"></span>Hotelling, H. (1933). "Analysis of a Complex of Statistical Variables into Principal Components." *Journal of Educational Psychology* 24:417–441, 498–520.
- <span id="page-31-9"></span>Jackson, J. E. (1991). *A User's Guide to Principal Components*. New York: John Wiley & Sons.
- <span id="page-31-1"></span>Kourti, T., and MacGregor, J. F. (1995). "Process Analysis, Monitoring and Diagnosis, Using Multivariate Projection Methods." *Chemometrics and Intelligent Laboratory Systems* 28:3–21.
- <span id="page-31-2"></span>Kourti, T., and MacGregor, J. F. (1996). "Multivariate SPC Methods for Process and Product Monitoring." *Journal of Quality Technology* 28:409–428.

<span id="page-31-10"></span>Kshirsagar, A. M. (1972). *Multivariate Analysis*. New York: Marcel Dekker.

<span id="page-31-4"></span>Mardia, K. V., Kent, J. T., and Bibby, J. M. (1979). *Multivariate Analysis*. London: Academic Press.

- <span id="page-32-4"></span>McReynolds, W. O. (1970). "Characterization of Some Liquid Phases." *Journal of Chromatographic Science* 8:685–691.
- Miller, P., Swanson, R. E., and Heckler, C. H. E. (1998). "Contribution Plots: A Missing Link in Multivariate Quality Control." *Applied Mathematics and Computer Science* 8:775–792.
- <span id="page-32-3"></span>Morrison, D. F. (1976). *Multivariate Statistical Methods*. 2nd ed. New York: McGraw-Hill.
- <span id="page-32-1"></span>Pearson, K. (1901). "On Lines and Planes of Closest Fit to Systems of Points in Space." *Philosophical Magazine* 6:559–572.
- <span id="page-32-2"></span>Rao, C. R. (1964). "The Use and Interpretation of Principal Component Analysis in Applied Research." *Sankhyā, Series A* 26:329–358.
- <span id="page-32-0"></span>Wold, S. (1978). "Cross-Validatory Estimation of the Number of Components in Factor and Principal Components Models." *Technometrics* 20:397–405.

# Subject Index

cross validation MVPMODEL procedure, [931](#page-0-0)

extreme observations, [927](#page-0-0)

missing values MVPMODEL procedure, [932](#page-0-0) MVPMODEL procedure centering, [932](#page-0-0) concepts, [928](#page-0-0) cross validation, [931](#page-0-0) examples, [935](#page-0-0) extreme observations, [927](#page-0-0) missing values, [923](#page-0-0) ODS graph names, [934](#page-0-0) ODS table names, [934](#page-0-0) output data sets, [933](#page-0-0) scaling, [932](#page-0-0) specifying analysis variables, [927](#page-0-0) test set validation, [931](#page-0-0)

ODS (Output Delivery System) MVPMODEL procedure table names, [934](#page-0-0)

summary statistics saving, [924](#page-0-0)

test set validation MVPMODEL procedure, [931](#page-0-0)

# Syntax Index

BY statement MVPMODEL procedure, [927](#page-0-0) COV option PROC MVPMODEL statement, [921](#page-0-0) CV= option PROC MVPMODEL statement, [921](#page-0-0) DATA= option PROC MVPMODEL statement, [923,](#page-0-0) [932](#page-0-0) ID statement MVPMODEL procedure, [927](#page-0-0) MISSING= option PROC MVPMODEL statement, [923](#page-0-0) MVPMODEL procedure syntax, [920](#page-0-0) MVPMODEL procedure, BY statement, [927](#page-0-0) MVPMODEL procedure, ID statement, [927](#page-0-0) MVPMODEL procedure, PROC MVPMODEL statement, [921](#page-0-0) COV option, [921](#page-0-0) CV= option, [921](#page-0-0) DATA= option, [923,](#page-0-0) [932](#page-0-0) MISSING= option, [923](#page-0-0) NCOMP= option, [923](#page-0-0) NITEROBS= option, [922,](#page-0-0) [923](#page-0-0) NOBS= option, [922](#page-0-0) NOCENTER option, [923](#page-0-0) NOCVSTDIZE option, [923](#page-0-0) NOPRINT option, [923](#page-0-0) NOSCALE option, [924](#page-0-0) NTESTOBS= option, [923](#page-0-0) NTESTVAR= option, [923](#page-0-0) NVAR= option, [922](#page-0-0) OUT= option, [924,](#page-0-0) [933](#page-0-0) OUTLOADINGS= option, [924,](#page-0-0) [933](#page-0-0) PLOTS= option, [924](#page-0-0) PREFIX= option, [926](#page-0-0) RPREFIX= option, [926](#page-0-0) SEED= option, [923](#page-0-0) STDSCORES option, [926](#page-0-0) MVPMODEL procedure, VAR statement, [927](#page-0-0) NCOMP= option PROC MVPMODEL statement, [923](#page-0-0) NITEROBS= option

PROC MVPMODEL statement, [922,](#page-0-0) [923](#page-0-0)

NOBS= option PROC MVPMODEL statement, [922](#page-0-0) NOCENTER option PROC MVPMODEL statement, [923](#page-0-0) NOCVSTDIZE option PROC MVPMODEL statement, [923](#page-0-0) NOPRINT option PROC MVPMODEL statement, [923](#page-0-0) NOSCALE option PROC MVPMODEL statement, [924](#page-0-0) NTESTOBS= option PROC MVPMODEL statement, [923](#page-0-0) NTESTVAR= option PROC MVPMODEL statement, [923](#page-0-0) NVAR= option PROC MVPMODEL statement, [922](#page-0-0) OUT= option PROC MVPMODEL statement, [924,](#page-0-0) [933](#page-0-0) OUTLOADINGS= option PROC MVPMODEL statement, [924,](#page-0-0) [933](#page-0-0) PLOTS= option PROC MVPMODEL statement, [924](#page-0-0) PREFIX= option PROC MVPMODEL statement, [926](#page-0-0) PROC MVPMODEL statement, [921,](#page-0-0) *see* MVPMODEL procedure RPREFIX= option PROC MVPMODEL statement, [926](#page-0-0) SEED= option PROC MVPMODEL statement, [923](#page-0-0) STDSCORES option PROC MVPMODEL statement, [926](#page-0-0) VAR statement MVPMODEL procedure, [927](#page-0-0)